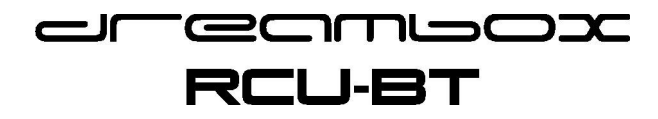

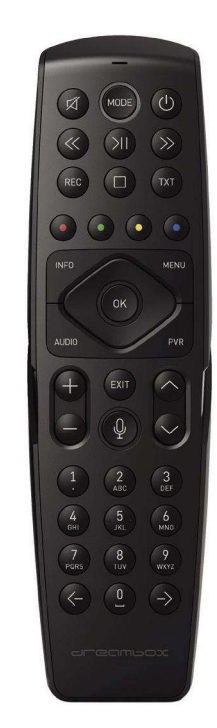

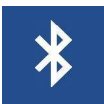

NÁVOD

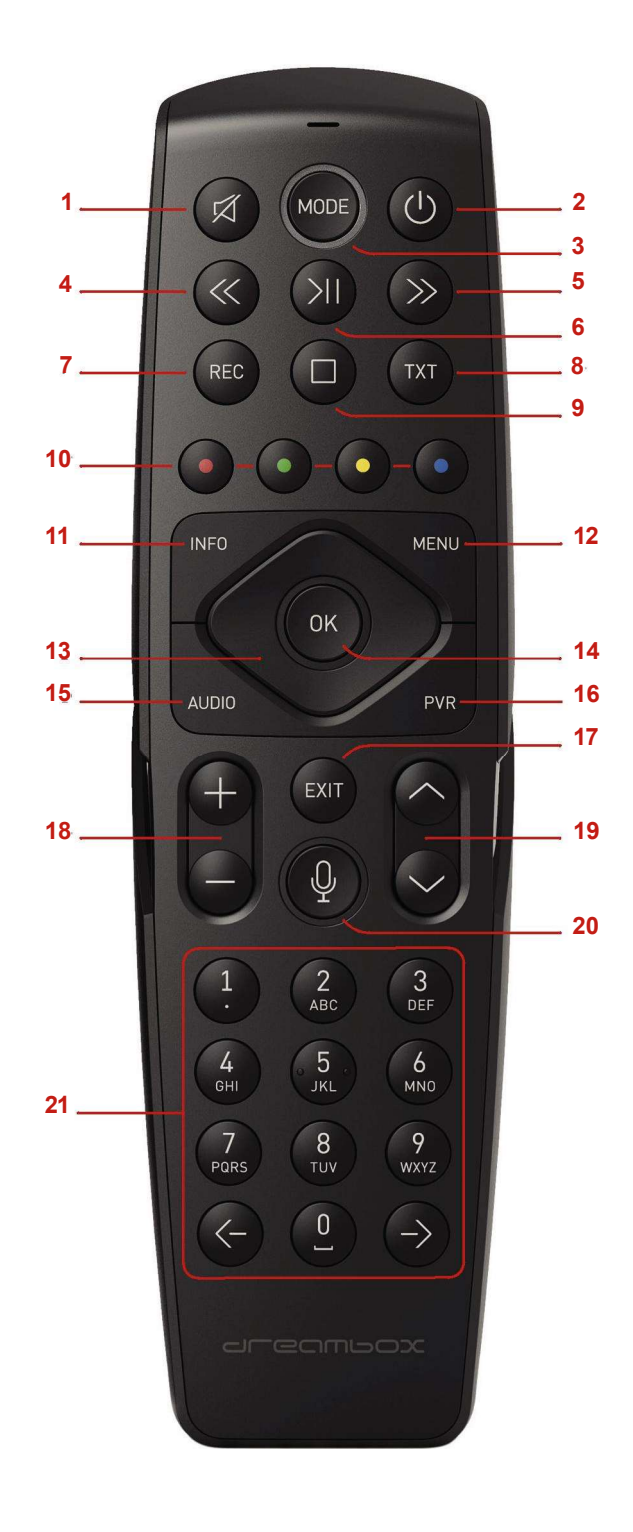

## Dreambox RCU-BT popis tlačidiel

1 MUTE Vypnite zvuk 2 POWER Zapnutie a vypnutie Dreamboxu (pohotovostný režim) 3 REŽIM Prepínanie medzi režimom prijímača a TV 4 Rýchle pretáčanie dozadu Rýchle pretáčanie dozadu, až 128-krát rýchlejšie ako normálna rýchlosť (x2 / 4/8/16/32/64/128) 5 Rýchlo dopredu Rýchly posun vpred, až 128-krát rýchlejší ako vpred normálna rýchlosť (x2 / 4/8/16/32/64/128) 6 Prehrať / Pozastaviť / Časový posun Prehrať / pozastaviť nahrávanie, spustiť časový posun 7 REC Spustite alebo naprogramujte nahrávanie 8 TXT Teletext 9 STOP Ukončí prehrávanie záznamu alebo časového posunu a prepne na aktuálny program 10 farebné tlačidlá Rôzne funkcie - v závislosti od informácií na displeji 11 INFO Vyvolajte informácie o programe alebo informačnú ponuku 12 MENU Vyvolajte hlavné menu 13 smerové tlačidlá Pohybujte sa po obrazovke hore, dole, doľava a doprava 14 OK Potvrdzuje vybraný výber ponuky 15 AUDIO Výber zvukovej stopy (napr. Stereo) 16 PVR

Zobraziť uložené nahrávky 17 EXIT Opustenie aktuálneho menu alebo návrat o krok späť 18 Ovládanie hlasitosti +/- hlasitosti 19 programy +/-

V zozname programov sa môžete pohybovať tam a späť 20 MIC Mikrofón na hlasové ovládanie 21-ciferné klávesy Priamy výber programu alebo zadávanie textu

A) Preinštalovanie Dreamboxu a RCU-BT 1. Po vykonaní základných nastavení v Sprievodcovi spustením sa zobrazí konfiguračné okno pre nadviazanie spojenia s inými zariadeniami - napr. B. pomocou diaľkového ovládača RCU-BT (DM RCU).

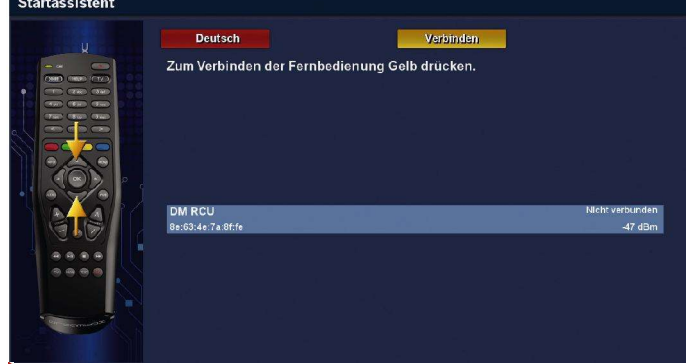

Diaľkové ovládanie bude rozpoznané automaticky. Ak sa chcete pripojiť, stlačte žlté tlačidlo na diaľkovom ovládači.

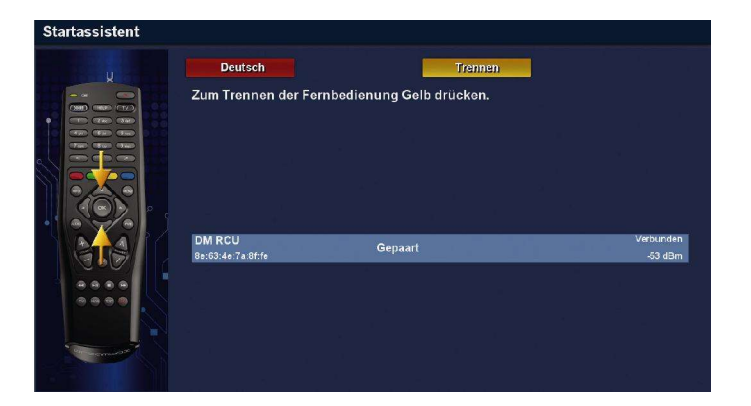

Spojenie s diaľkovým ovládačom je nadviazané. Ak je pripojenie úspešné, na riadku DM-RCU sa zobrazí "Paired".

### B) Už nakonfigurovaný adaptér Dreambox + Bluetooth alebo pripojenie novéhi bluetooth diaľkové ovládania

Ak je váš Dreambox už nakonfigurovaný a vložíte adaptér Bluetooth (adaptér BT) alebo je rozpoznané nové diaľkové ovládanie Bluetooth, po prvom spustení systému alebo po vložení batérií do nového diaľkového ovládača sa zobrazí nasledujúca správa:<br>Neue Bluetooth Fernbedienung

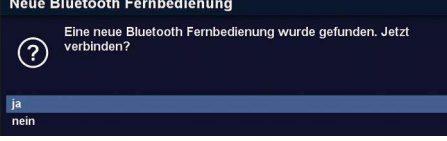

Pre nadviazanie spojenia zvoľte "áno". Diaľkové ovládanie bude rozpoznané automaticky.<br>Eingabegeräte

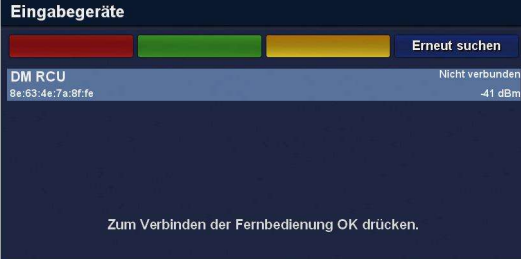

Pripojte sa stlačením tlačidla "OK" na diaľkovom ovládaní. Spojenie s diaľkovým ovládaním je nadviazané. Ak je pripojenie úspešné, na riadku DM-RCU sa zobrazí "Paired".

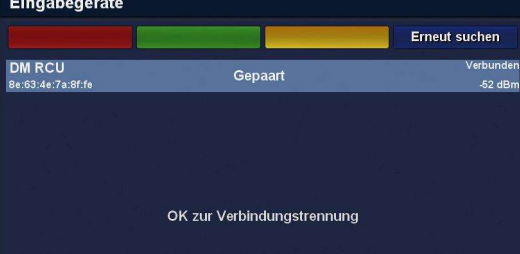

### C) Nastavenia alebo manuálne pripojenie alebo odpojenie diaľkového ovládania

1. Stlačte "MENU" na diaľkovom ovládači. V okne ponuky vyberte: Nastavenia> Zariadenia> Vstupné zariadenia> diaľkové ovládanie dreambox

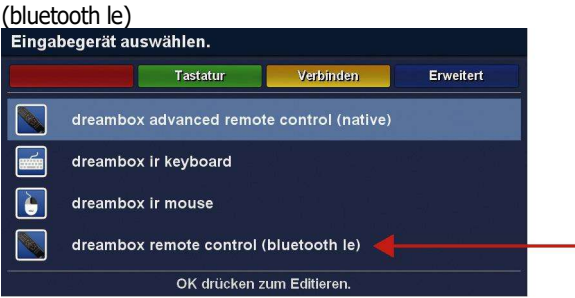

Teraz môžete odpojiť diaľkový ovládač alebo pripojiť nový diaľkový ovládač manuálne pomocou žltého tlačidla na diaľkovom ovládači.

a) Odpojenie pripojenia:<br>Eingabegeräte

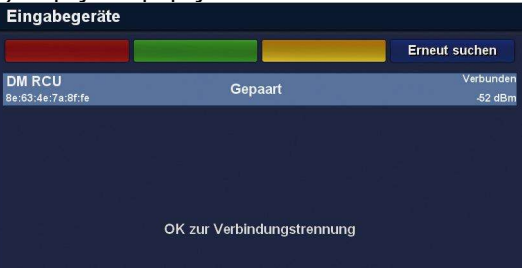

#### Stlačte OK na ovládači

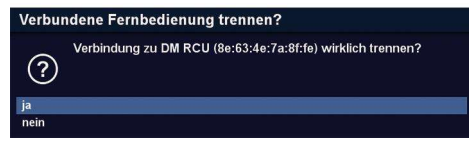

Zobrazí sa otázka, či sa chcete skutočne odpojiť. Rozchod potvrdíte "áno".

b) Nadviazanie spojenia:

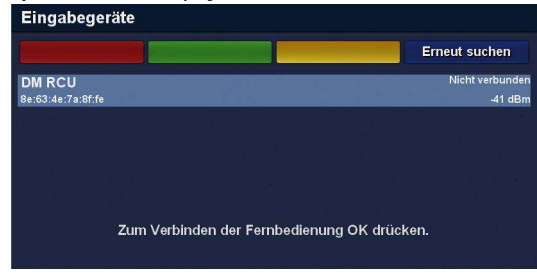

Diaľkové ovládanie, ktoré ešte nie je pripojené, bude rozpoznané automaticky. Ak sa chcete pripojiť, stlačte na diaľkovom ovládači tlačidlo "OK".<br>Neue Fernbedienung verbinden?

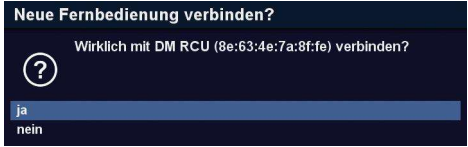

Zobrazí sa otázka, či naozaj chcete nadviazať spojenie. Pripojenie potvrďte "áno".<br>Eingabegeräte

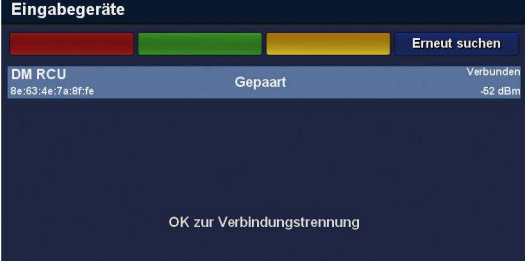

Spojenie s diaľkovým ovládaním je nadviazané. Ak je pripojenie úspešné, na riadku DM-RCU sa zobrazí "Paired".

# D) Rozšírené funkcie<br>Eingabegerät auswählen.

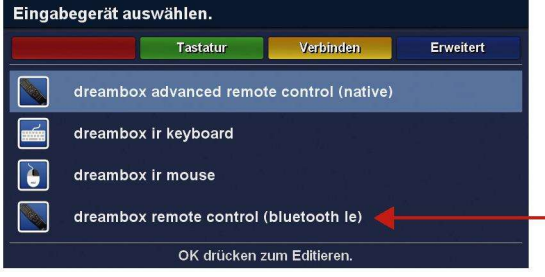

Vyberte vstupné zariadenie, pre ktoré chcete použiť rozšírené funkcie, a stlačte modré tlačidlo na diaľkovom ovládači.

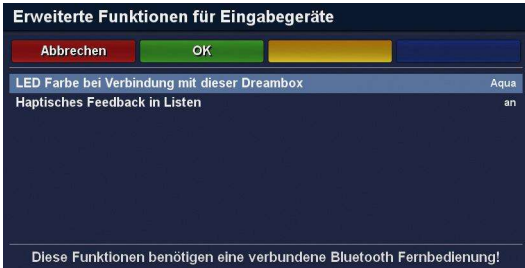

 Tu môžete zmeniť farbu LED prstenca na diaľkovom ovládači a zapnúť alebo vypnúť haptickú spätnú väzbu pri výbere zoznamu.

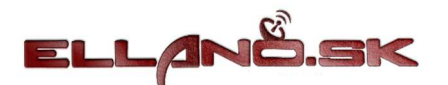

Ellano.sk<br>Štiavnička 211<br>97681 Podbrezová<br>+421908072878<br><u>satelity@ellano.sk</u><br>www.satelity.ellano.sk

www.dreambox.sk